SC MEMBER-S ■ タスク ▽ ■ 業務日報 ▽ ▲ メンバー ▽

□ 通知設定

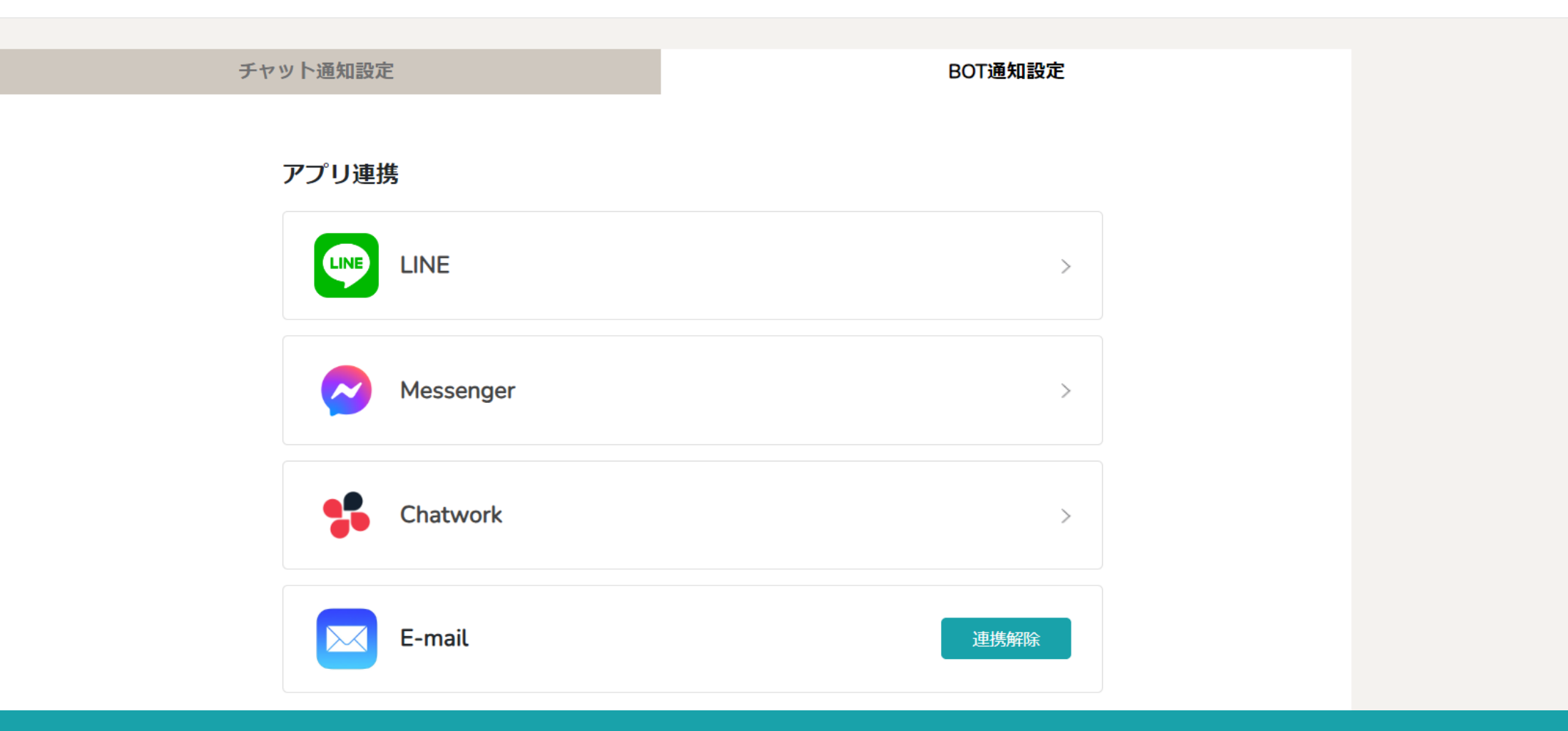

# 〜メールと連携し、未読チャット通知を受け取る〜

最終更新日: 2024年3月6日

SC MEMBER-S ■ タスク ▽ ■ 業務日報 ▽ ▲ メンバー ▽

□ 通知設定

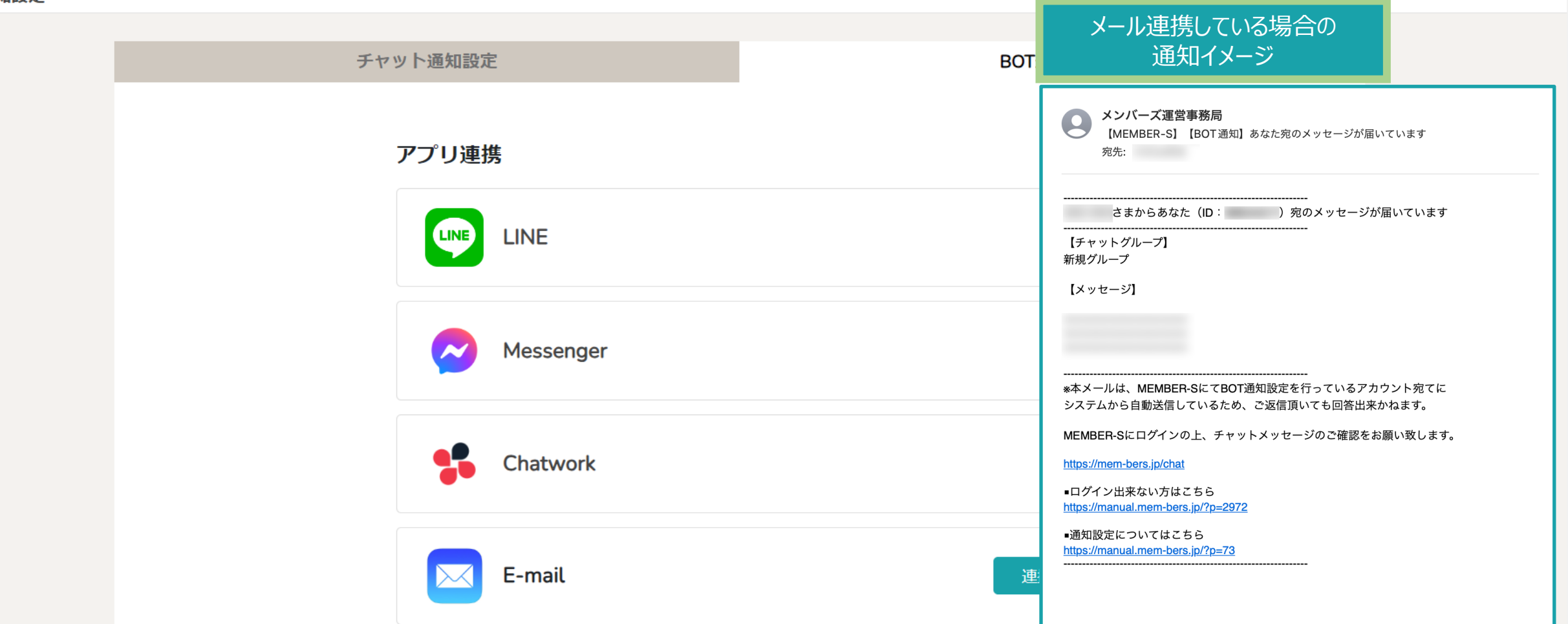

自分宛(@のメンション付き)のチャットメッセージが来た際に、 MEMBER-Sアカウントに登録されているメールアドレス宛に、 未読チャット通知を送ることができます。

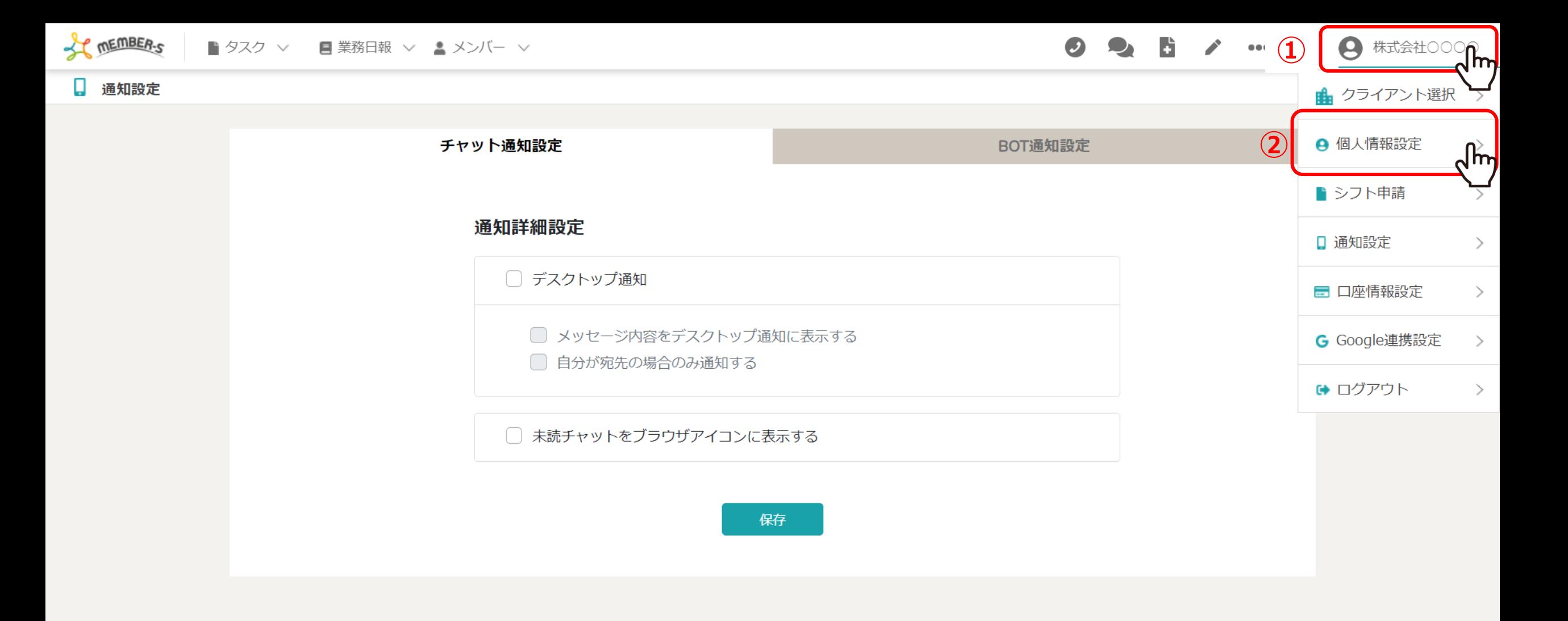

まずは、現在ログイン中のアカウントに登録されているメールアドレスが 間違っていないかどうか確認します。

①右上のヘッダーメニューの「企業名」にカーソルを合わせ、②「個人情報設定」を選択します。 3 3 3 3

SC MEMBER-S ■ タスク ▽ ■ 業務日報 ▽ ▲ メンバー ▽

B.  $\bullet$ 2 株式会社0000  $\begin{array}{ccc} 0 & 0 & 0 & \cdots \end{array}$ 

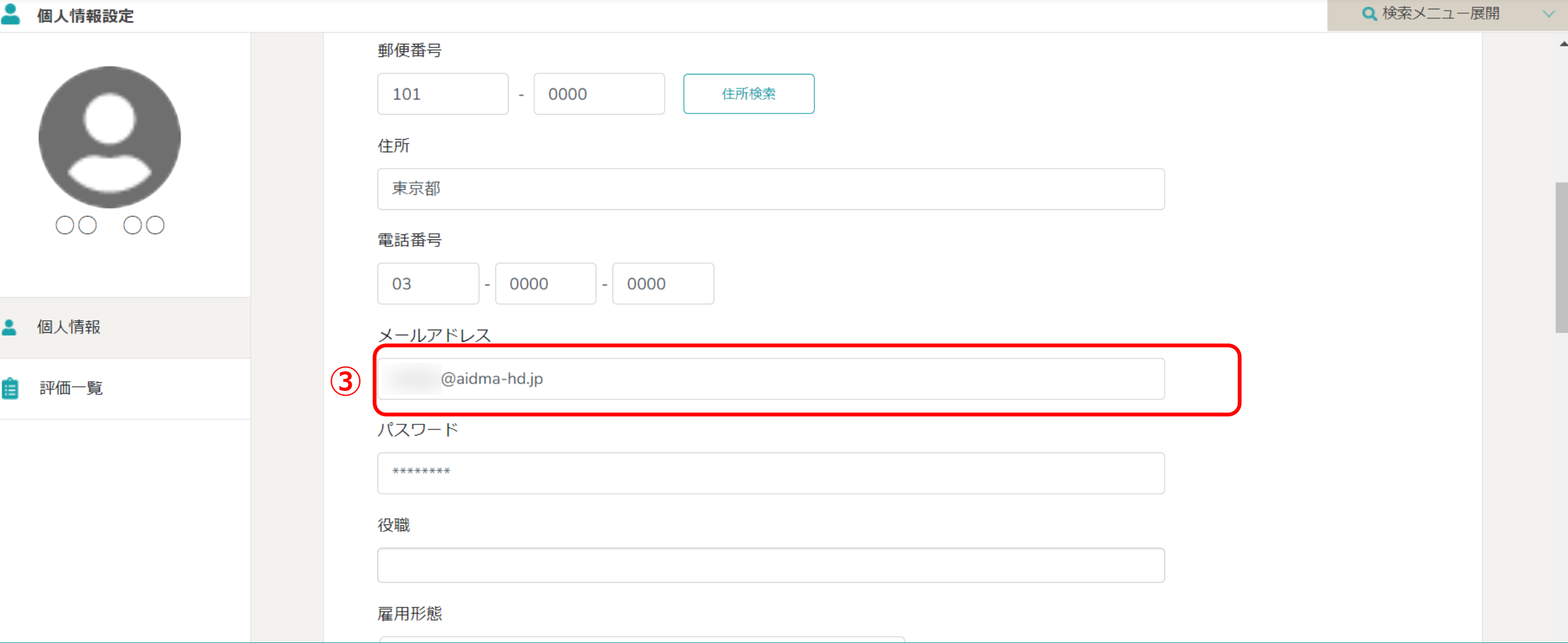

## 3ご自身のアカウント情報が表示されますので、 メールアドレスを確認してください。

こちらのメールアドレス宛に、未読チャットやタスクの通知を送信することができます。 ※編集した場合は上部の「保存」ボタンをクリックしてください。 インタン インタン インタン しょうしょう インタン インタン しょうしょう

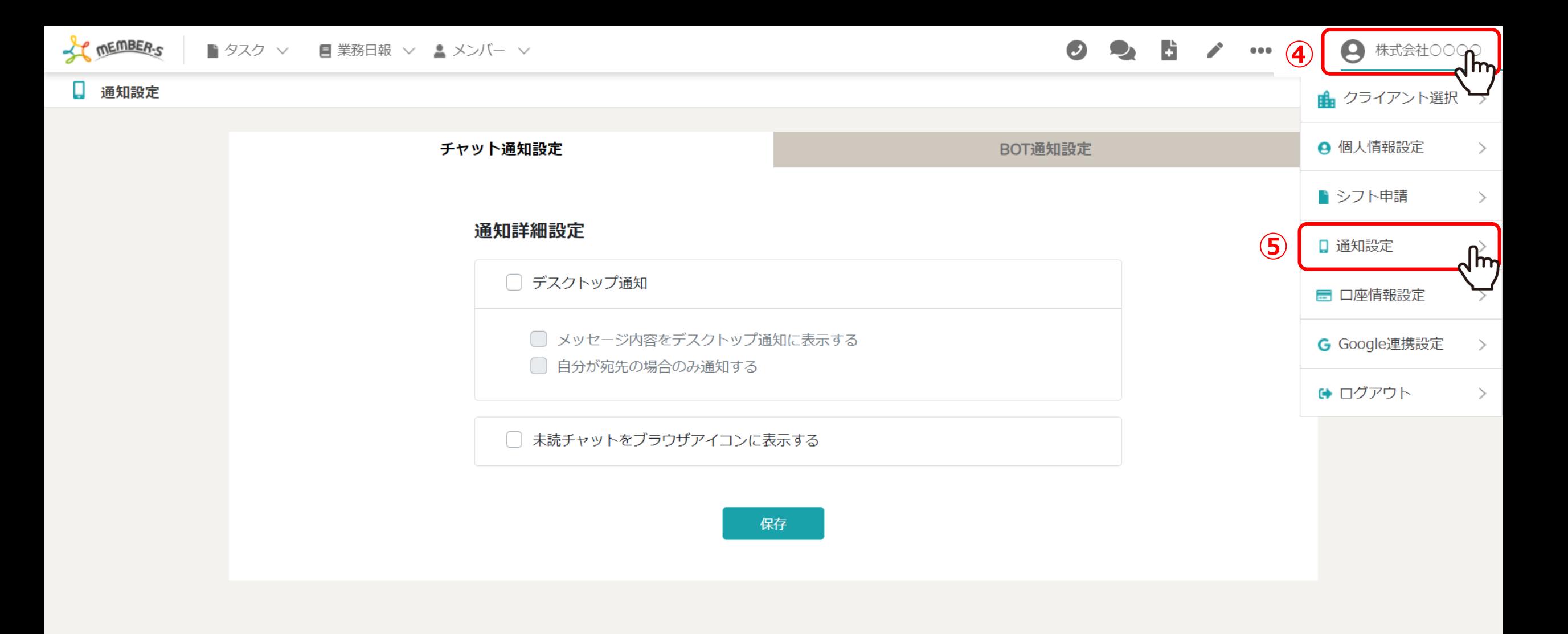

次に、メールと連携する通知設定機能についてご案内致します。

④右上のヘッダーメニューの「企業名」にカーソルを合わせ、 ⑤「通知設定」を選択します。

#### ■ 通知設定

**チャット通知設定**

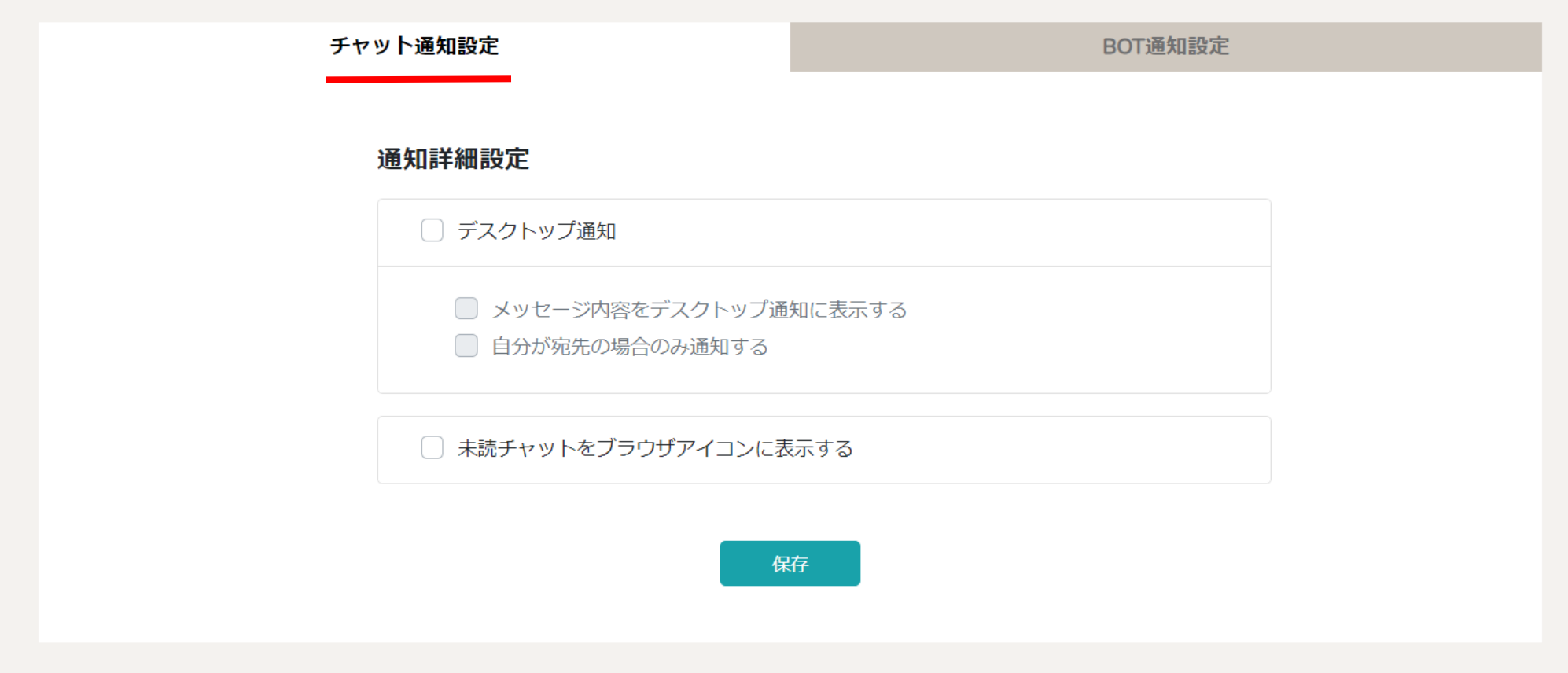

チャット通知設定画⾯に遷移します。

チャット通知設定では、チャットでメッセージが来た際の通知設定ができます。 ※初期設定ではチェックが⼊っておりません。 <sup>6</sup>

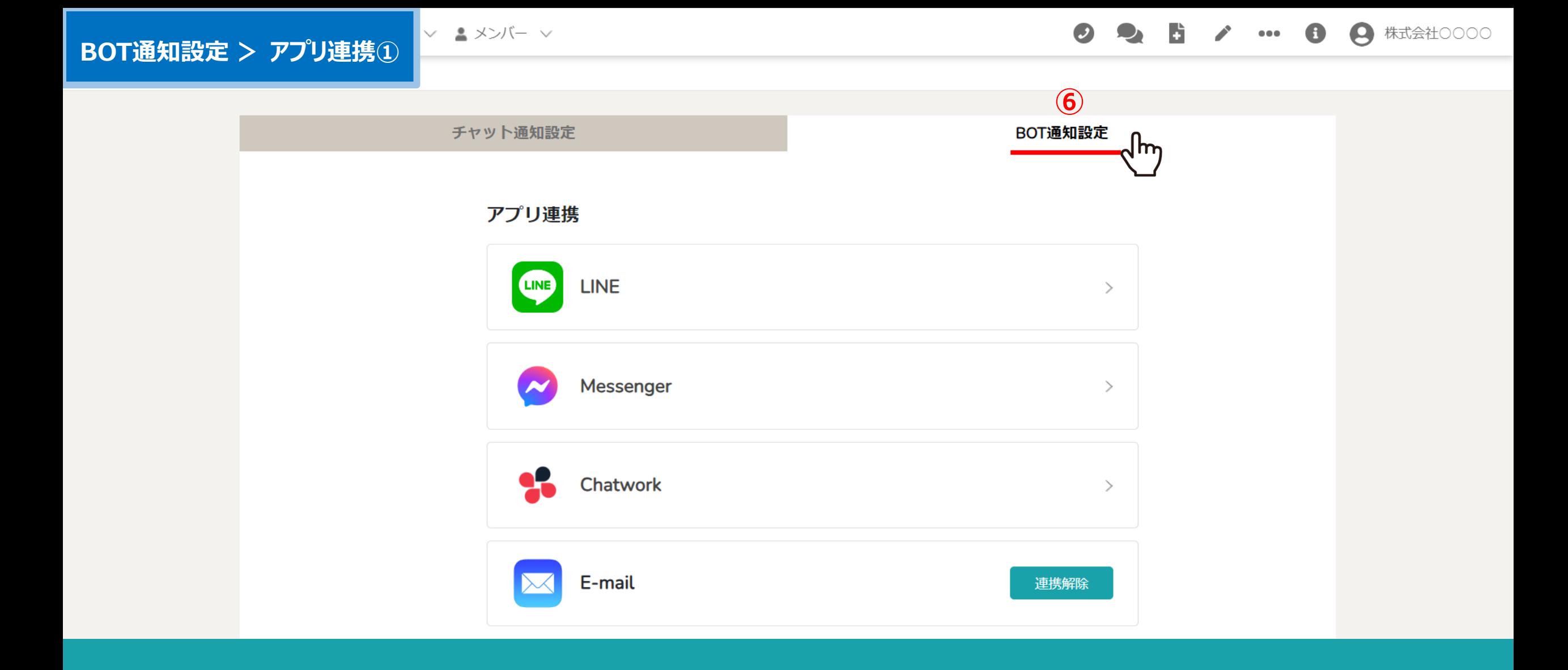

⑥「BOT通知設定」タブを選択します。

▽ ▲メンバー ▽

## **BOT通知設定 > アプリ連携②**

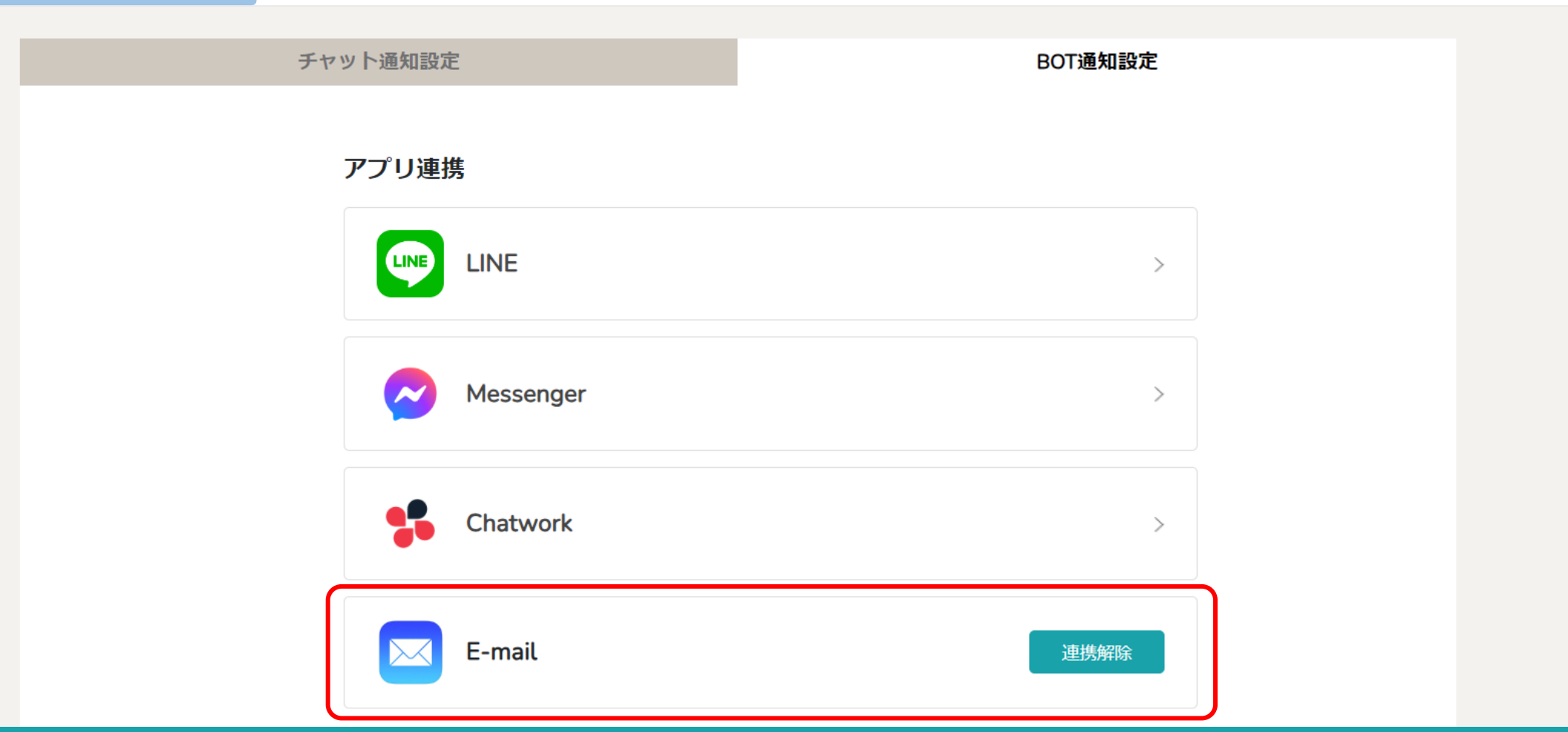

アプリ連携では、LINE、Messenger、Chatwork、E-mailとの連携ができます。 連携したいアプリを選択し、それぞれの手順に従って設定します。

※初期設定では、E-mailは自動的に連携されている状態となっております。 ※E-mail以外のアプリのご利⽤には、それぞれのアプリのインストールとアカウント登録が必要になります。 8

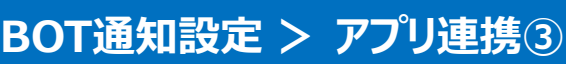

▽ ▲メンバー ▽

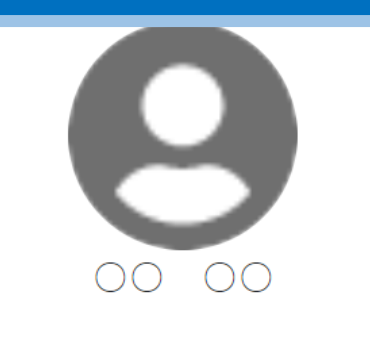

個人情報  $\overline{\mathbf{z}}$ 

評価一覧 眉

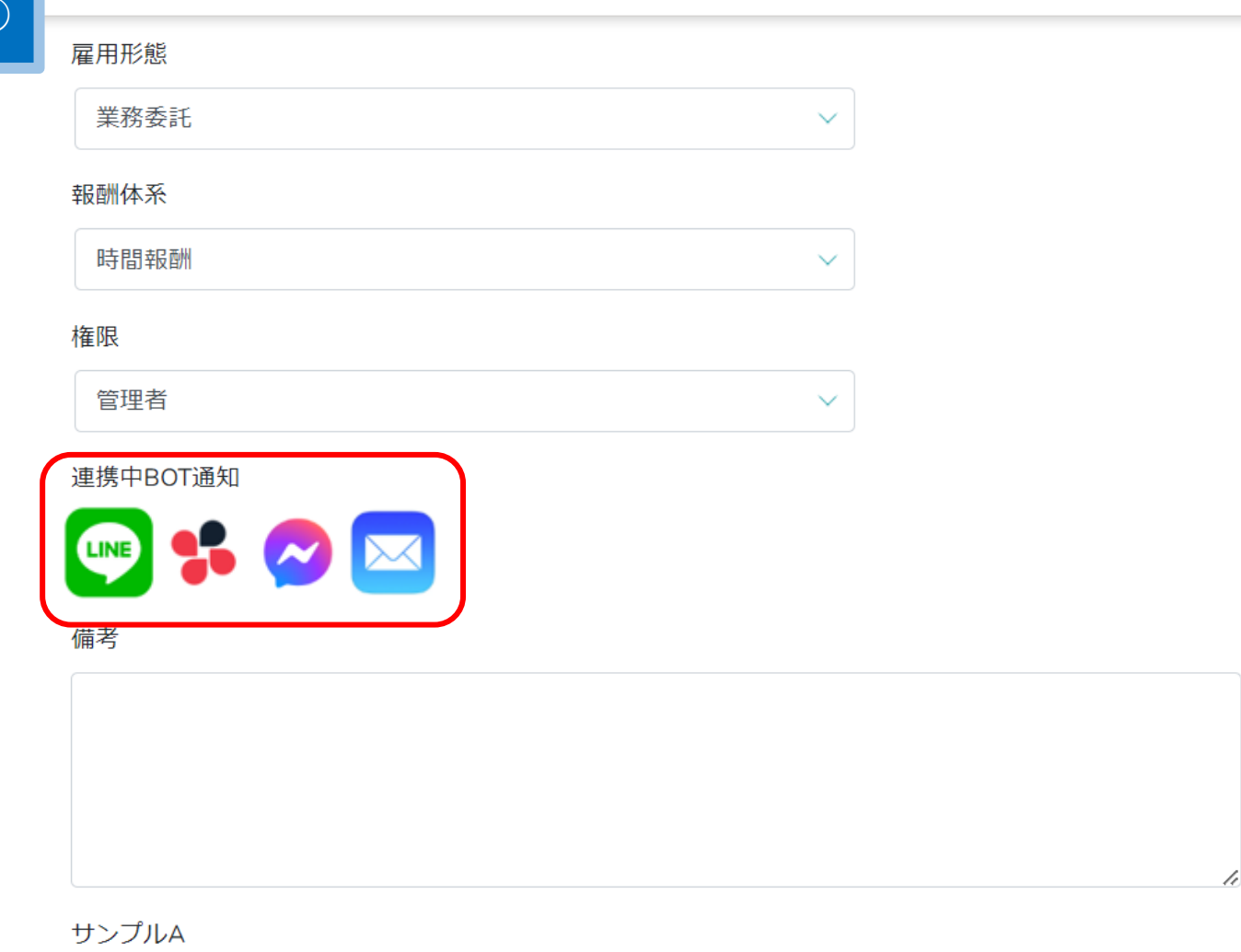

【補⾜】

メンバー>メンバー⼀覧>詳細>個⼈情報画⾯の「連携中BOT通知」では、 どのアプリ連携が完了しているか、メンバー毎に確認することができます。 タイプリング マイン・シーク かいじょう ▽ ▲メンバー ▽

## **BOT通知設定 > アプリ連携④**

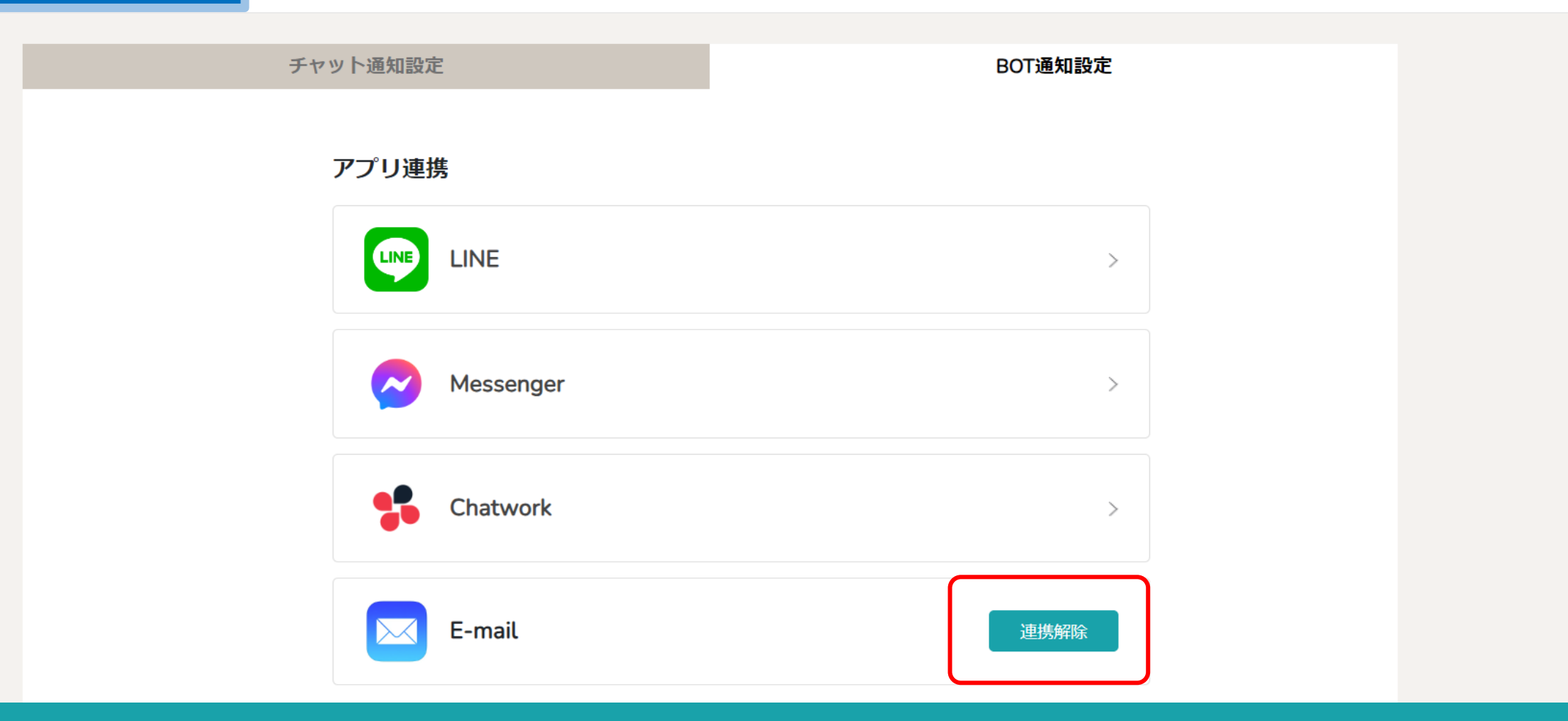

アプリ連携が完了すると、「連携解除」と表示されます。

※アプリ毎の詳しい設定方法は別のマニュアルでご案内しております。

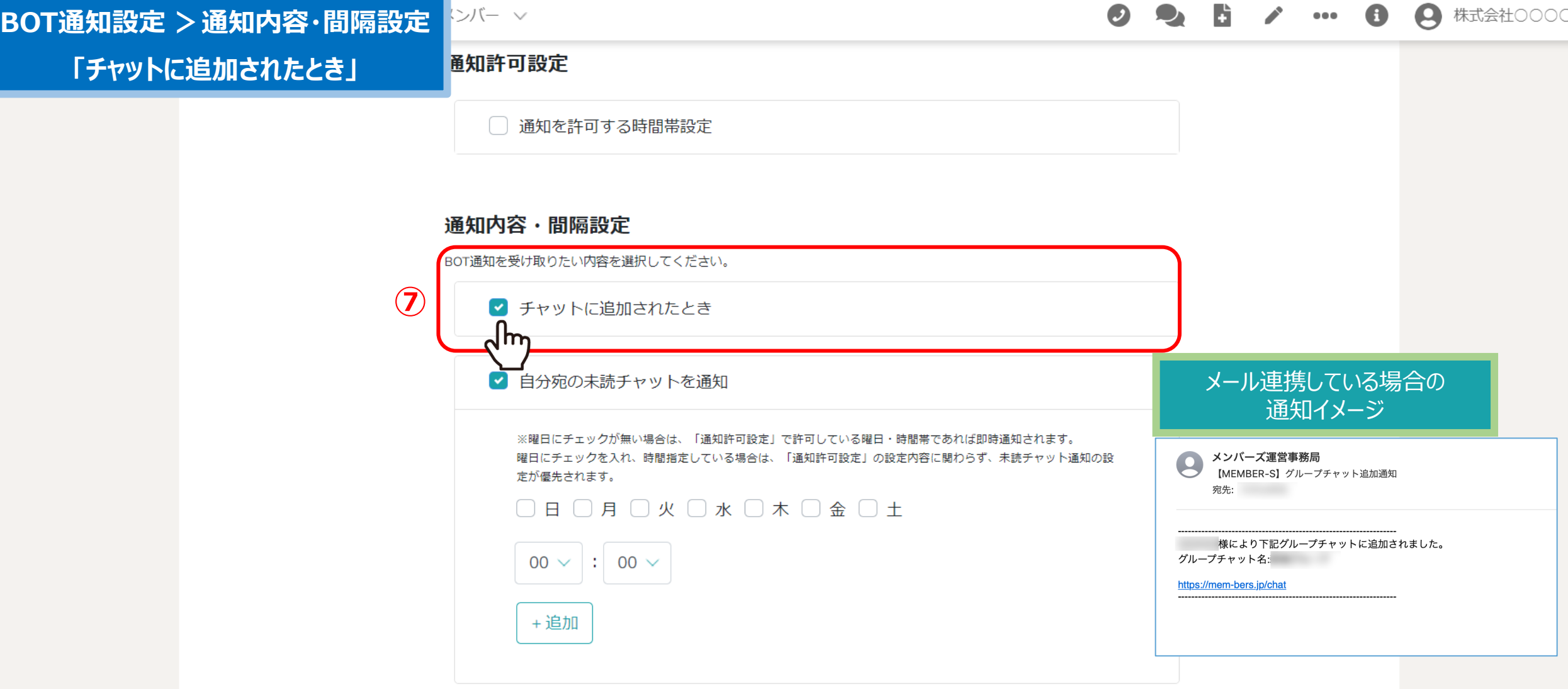

⑦グループチャットまたは個別チャットにメンバーとして追加された際に、通知が欲しい場合は、 「チャットに追加されたとき」にチェックを入れます。

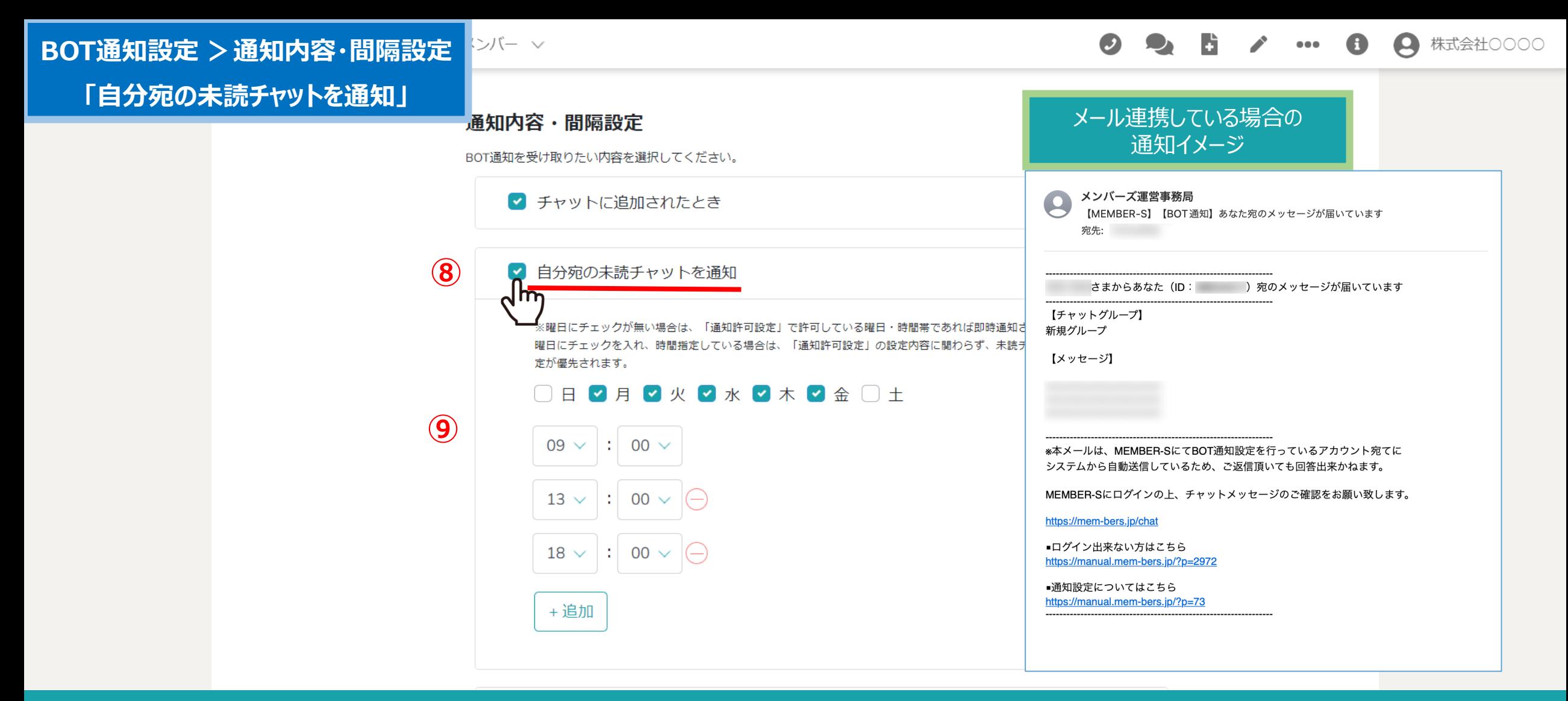

|8自分宛の未読チャットを通知したい場合は、「自分宛の未読チャットを通知」にチェックを入れます。 ※デフォルトでチェックが入っております。

⑨通知する曜⽇と時間を指定した場合は、その⽇時にまとめて未読通知がされます。 ※曜日を選択しておらず、該当のグループチャットを開いていない場合は、「即時」で通知されます。 インファイン 2

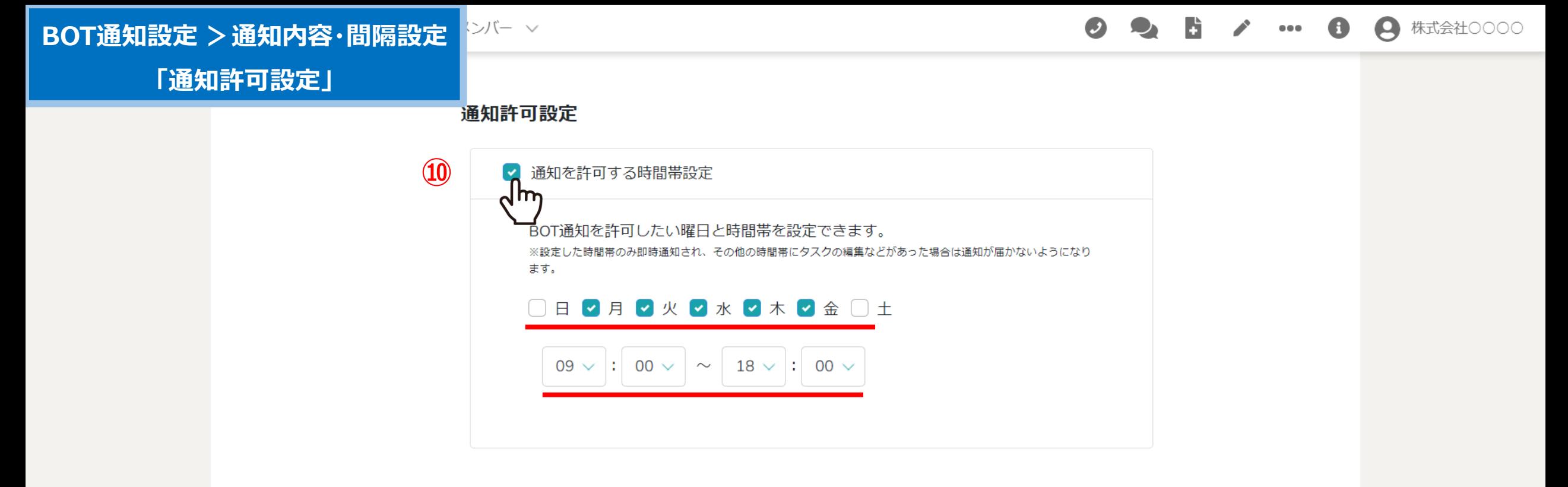

#### 通知内容・間隔設定

BOT通知を受け取りたい内容を選択してください。

() チャットに追加されたとき

■ 自分宛の未読チャットを通知

指定した時間帯のみ、通知を受け取れるように設定することもできます。

10「通知を許可する時間帯設定」にチェックを入れ、 通知を受け取りたい曜日と時間帯を選択します。 ※こちらにチェックを入れた場合、「通知内容・間隔設定」よりも優先されます。 インファイン インファイン 13

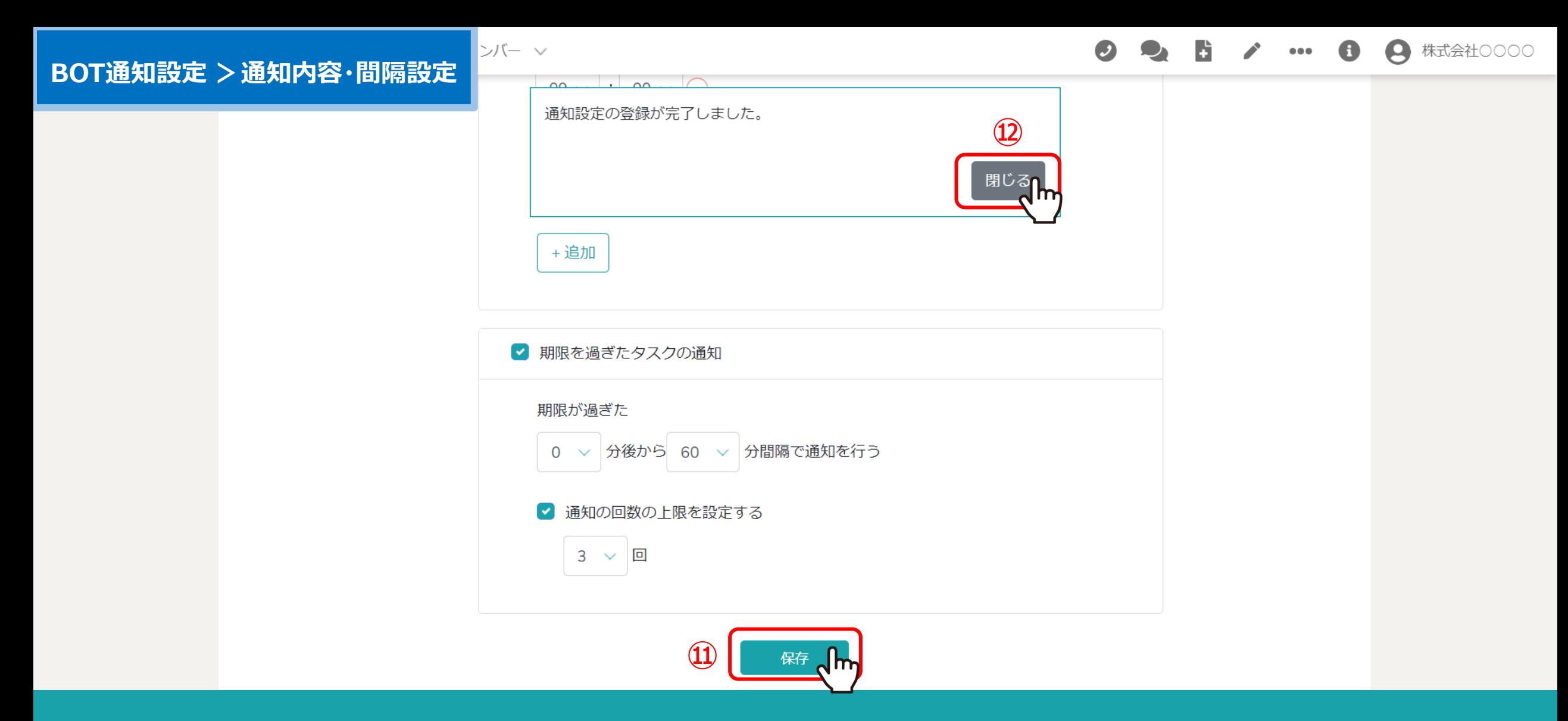

その他、タスクにアサインされた、コメントが追加された時など、ご自身の必要に応じて設定をお願い致します。

11設定後、「保存」をクリックし、メッセージが表示されますので ①「閉じる」をクリックして設定完了です。 インファイン インファイン インター・コンピューター 14

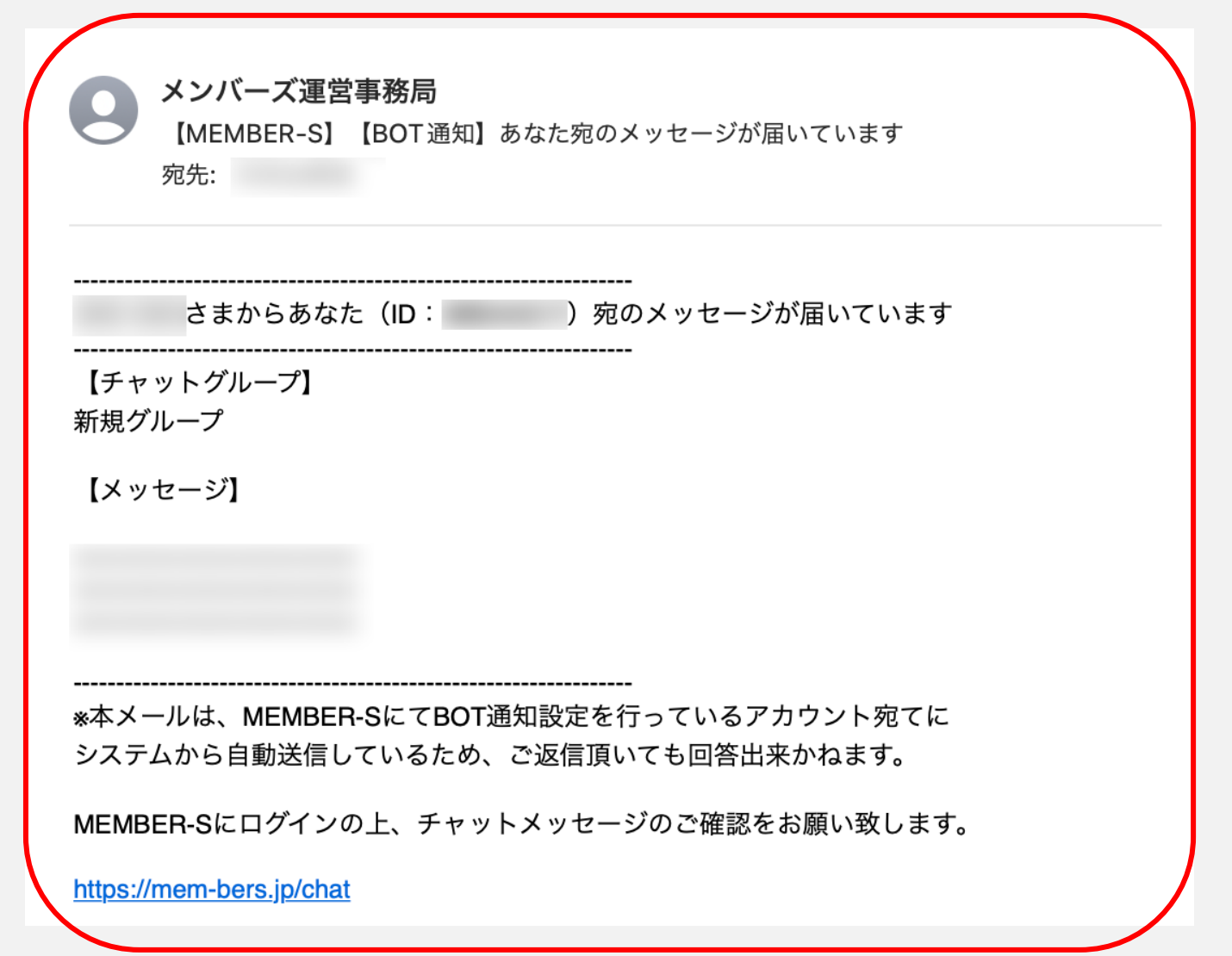

**⑬**

⑬設定が完了すると、下記の件名でメールが届きます。

【MEMBER-S】【BOT通知】あなた宛のメッセージが届いています

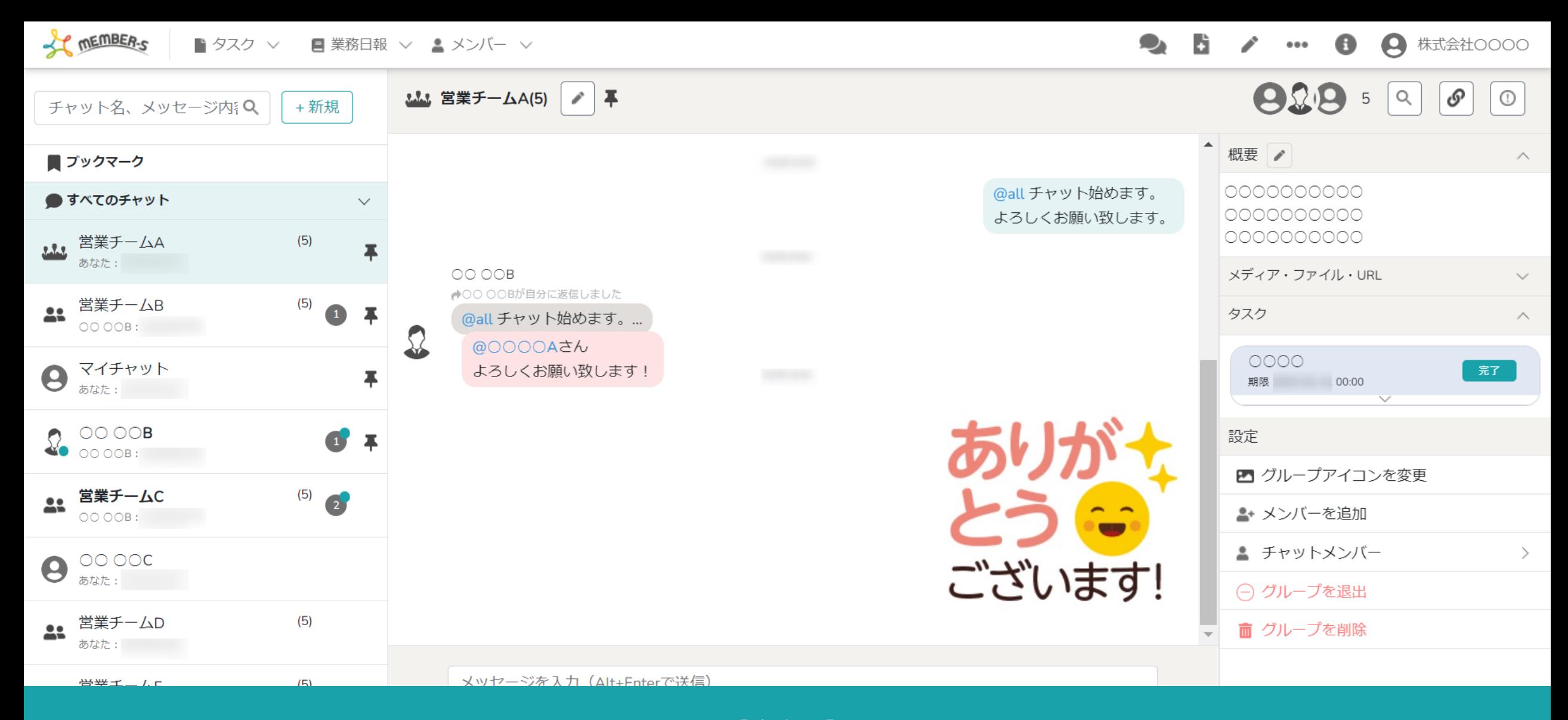

【注意点】

該当のグループチャットを開いたままにしている場合、

「既読」と判定されるため、未読チャット通知は送信されませんのでご注意ください。 ファンスファンスター 16